# **Anleitung**

# **zur**

# **Erstellung von Emissionserklärungen**

# **gemäß**

**11. BImSchV**

**mit**

# **BUBEOnline**

# **Anlagen zur Tierhaltung und -aufzucht**

# **Landwirtschaft**

Landesamt für Natur, **Umwelt und Verbraucherschutz** Nordrhein-Westfalen

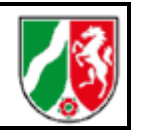

# **Inhaltsverzeichnis**

- **I. Vorbemerkungen**
- **II. Beschreibung der Inhalte der Emissionserklärung**
- **III. Emissionsberechnung**
- **IV. Abschluss der Bearbeitung**

# **I. Vorbemerkungen**

Diese gekürzte Form der Anleitung zur Erstellung von Emissionserklärungen gilt nur für die Anlagen zur Tierhaltung und -aufzucht der Landwirtschaft. In der folgenden Tabelle sind die erklärungspflichtigen Anlagen der Landwirtschaft aufgeführt:

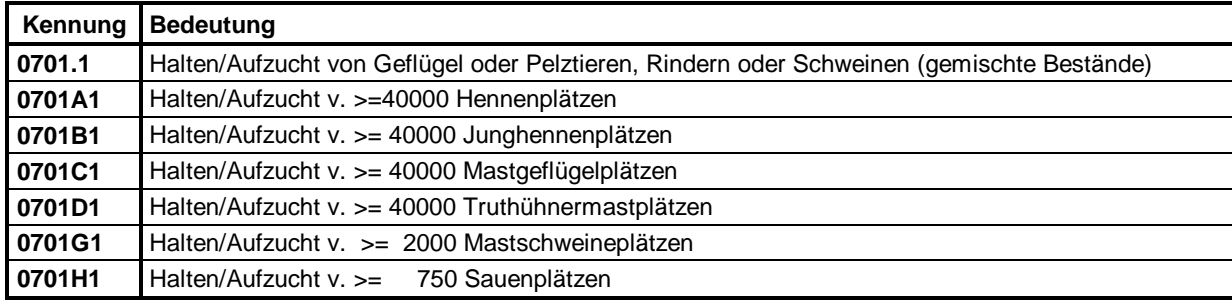

Der Betreiber einer immissionsschutzrechtlich genehmigungsbedürftigen Anlage, die im Erklärungszeitraum betrieben wurde, ist verpflichtet, eine Emissionserklärung abzugeben.

Die Emissionserklärung ist alle 4 Jahre für das geradzahlige Kalenderjahr (2008, 2012, 2016 usw.) zu erstellen und gegenüber der zuständigen Behörde abzugeben.

Zuständige Behörden für die landwirtschaftlichen Anlagen sind in NRW in der Regel **die Kreise und kreisfreien Städte als Untere Immissionsschutzbehörden**.

#### **Referenztabelle zuständige Behörde**

#### **Kreise und kreisfreien Städte als Untere Immissionsschutzbehörden**

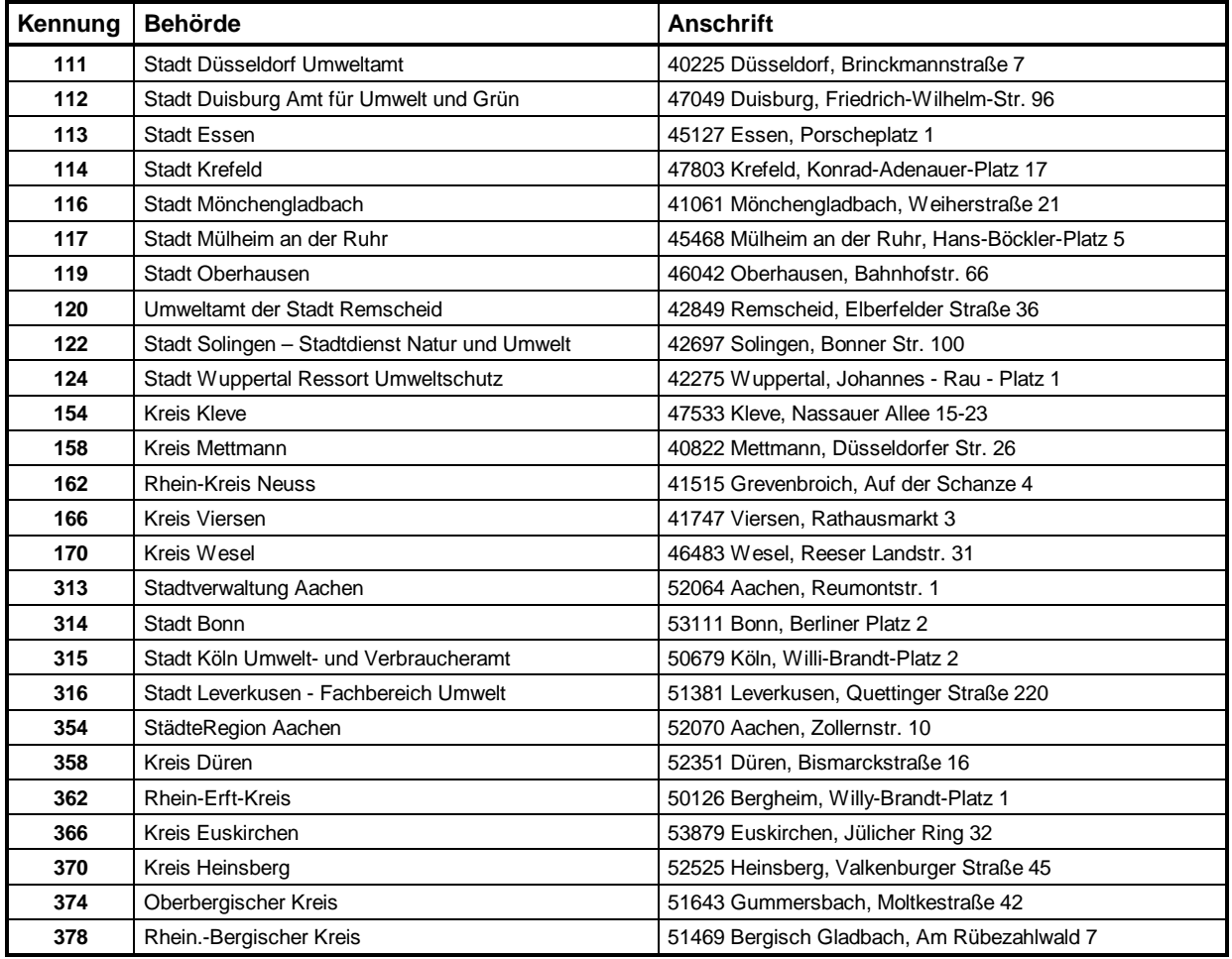

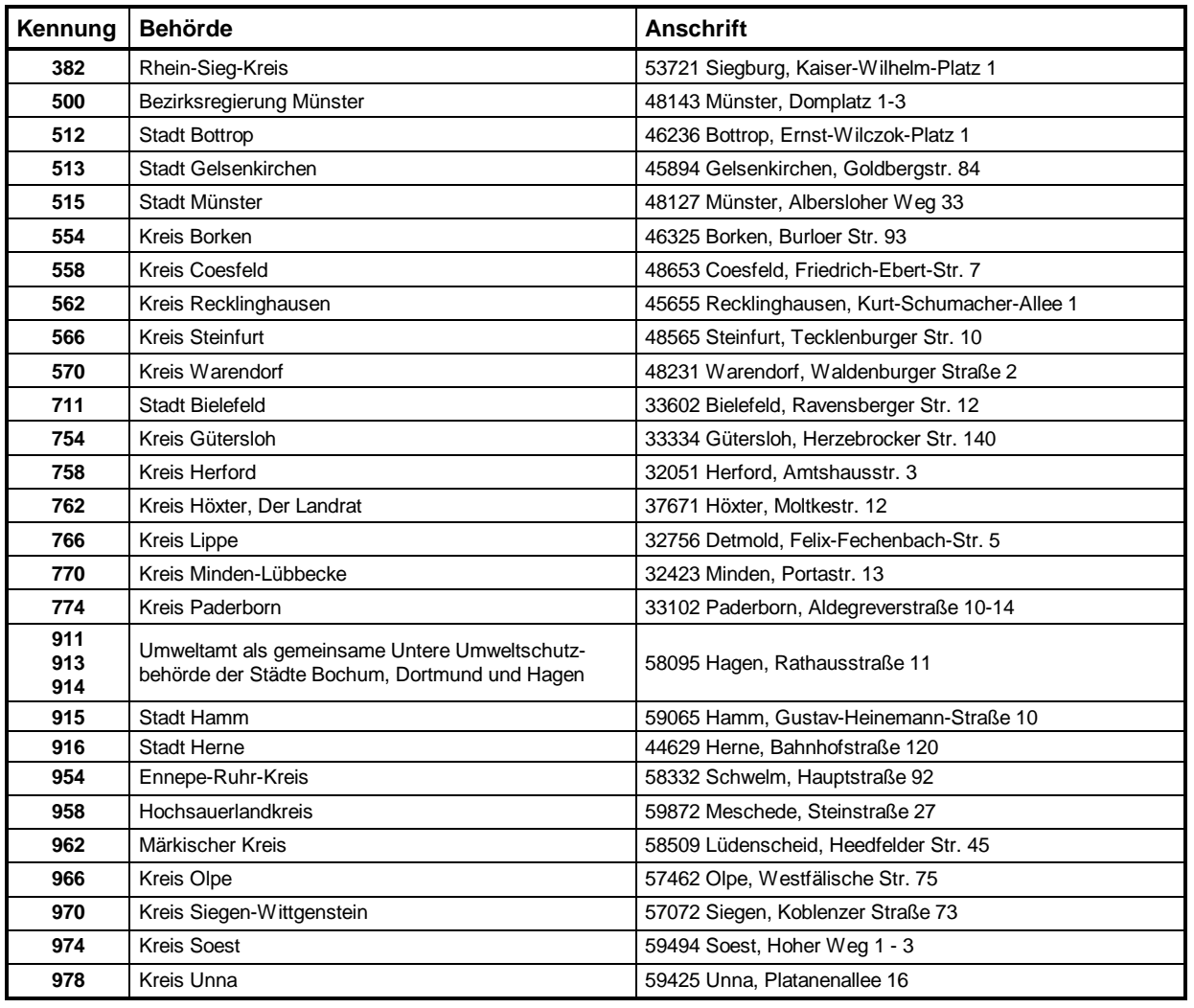

Unter folgendem Link finden Sie die aktuelle Liste der Kontaktpersonen in den zuständigen Behörden NRW:

http://www.lanuv.nrw.de/luft/emissionen/pdf/BUBE\_Behoerden\_NRW.pdf

Gemäß § 4 Abs. 3 der 11. BImSchV ist zur Abgabe einer Emissionserklärung verpflichtet, wer die Anlage im Erklärungszeitraum betrieben hat. Wird die Anlage während des Erklärungszeitraumes in Betrieb genommen, stillgelegt oder zeitweise nicht betrieben, umfasst der Erklärungszeitraum die Teile des Kalenderjahres, in denen die Anlage betrieben worden ist.

Die Emissionserklärung ist in elektronischer Form abzugeben. Zur Erstellung der Emissionserklärung wird dem Erklärungspflichtigen die bundeseinheitliche Erfassungssoftware (**BUBE** - **B**etriebliche **U**mwelt**b**ericht-**E**rstattung) zur Verfügung gestellt. Mit der Software BUBEOnline sind die Emissionserklärungsdaten online über das Internet zu erfassen und der zuständigen Behörden zuzuleiten.

Der Betreiber einer Anlage hat eine Emissionserklärung abzugeben, die inhaltlich dem Anhang der 11. BImSchV entspricht. Dabei sind Emissionen für alle Stoffe entsprechend § 3 Abs. 1 der 11. BImSchV anzugeben.

Gemäß § 4 Abs. 2 der 11. BImSchV ist die Emissionserklärung bis zum 31. Mai des dem jeweiligen Erklärungszeitraum folgenden Jahres abzugeben. Die zuständige Behörde kann auf Antrag des Betreibers im Einzelfall die Frist bis zum 30. Juni verlängern. Der Verlängerungsantrag für eine Emissionserklärung muss spätestens bis zum 30. April des dem Erklärungszeitraum folgenden Jahres gestellt werden.

Von der zuständigen Behörde werden in jedem Fall die Stammdaten des Betreibers für die Arbeitsstätte, für die Anlage und die Anlagenteile und Nebeneinrichtungen aus dem Anlagenkataster in NRW das Informationssystem Stoffe und Anlagen (ISA) bereitgestellt. Sind Daten des vorangegangenen Erklärungszeitraums in BUBE vorhanden, werden auch diese als aktuelle Daten bereitstellt, so dass die Daten nur zu aktualisieren sind.

# **II. Beschreibung der Inhalte der Emissionserklärung**

#### **Betreiber / Werk / Betrieb (BUBE - Formularmaske 4112)**

Das Formular Betreiber/Werk/Betrieb enthält die Angaben zum Betreiber und Betriebsort der Anlage(n), für die eine Emissionserklärung zu erstellen ist.

Die Betreiber-/Standort-Angaben sind immer durch die Daten aus dem Anlagenkataster und ggf. aus der Emissionserklärung des vorherigen Erklärungsjahr vorgegeben.

#### **Ggf. sind folgende Angaben zu ergänzen:**

#### **Personenbezogene Daten der Firmenadresse nach Bundes- bzw. Landesdatenschutzgesetz**

Es kann angegeben werden, dass die Adressdaten personenbezogene Daten im Sinne des Landesdatenschutzgesetzes darstellen. Dies kann der Fall sein, wenn der Betreiber eine natürliche Person ist, was in der Landwirtschaft häufig vorkommt.

#### **Der Veröffentlichung wird zugestimmt**

Hier kann der Betreiber entscheiden, dass die personenbezogenen Daten veröffentlicht werden können.

#### **NACE**

Es ist die vierstellige Ziffer der Systematik der Wirtschaftszweige (**Ausgabe 2007**) des Statistischen Bundesamtes anzugeben, wie sie von jedem Betreiber für die Industrieberichterstattung an das Statistische Bundesamt bzw. an die Statistischen Landesämter zu benutzen ist. Wenn diese Nummer noch nicht bekannt ist, kann sie ggf. beim Statistischen Landesamt erfragt werden.

#### **Auszug Referenztabelle NACE-Code - Landwirtschaft**

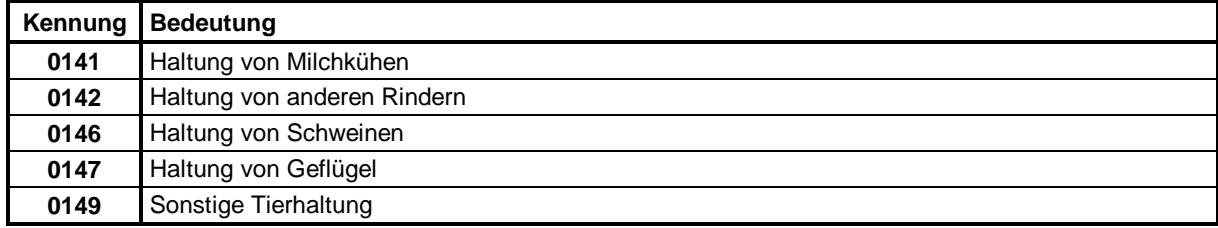

#### **E-Mail**

Es ist die E-Mail-Adresse des Werkes/Betriebes anzugeben. An diese E-Mail-Adresse werden der Abgabebericht, eine mögliche Erinnerung an eine noch nicht erfolgte Abgabe der Emissionserklärung, Information etc. gesendet. Hier ist darauf zu achten, dass die zutreffende E-Mail-Adresse des Landwirts angegeben wird.

**Ansprechpartner/-in der Emissionserklärung Name E-Mail Telefon Fax**

Zur Bearbeitung von Rückfragen ist der zuständige Sachbearbeiter der Emissionserklärung, mit Name, E-Mail, Telefonnummer und Faxnummer einschl. Vorwahl-Nummer zu benennen.

## **Formularmaske 4112 - Betreiber / Werk / Betrieb**

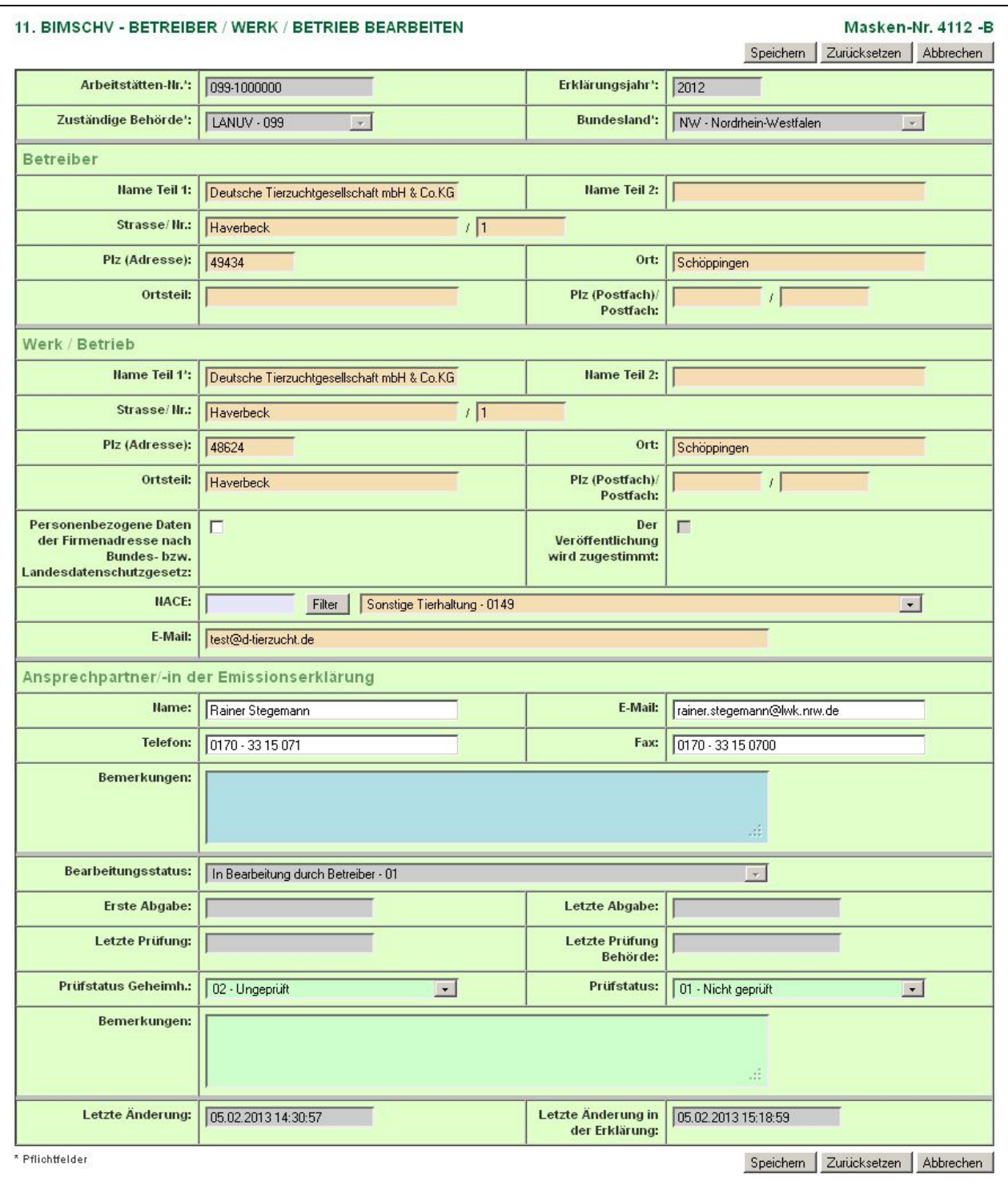

### **Quellen (BUBE - Formularmaske 4122)**

Im Formular Quellen sind **die Übertrittsstellen der von der Anlage ausgehenden Emissionen in die Atmosphäre (Quellen)** anzugeben.

Die Quellen-Angaben sind ggf. durch die Daten der Emissionserklärung des vorherigen Erklärungsjahr vorgegeben.

#### **Ggf. sind folgende Angaben zu ergänzen:**

#### **Quellen-Nr.**

Jeder einzelnen Quelle eines Standortes (Arbeitsstätte) ist eine eindeutige alphanumerische Quellennummer ohne Sonderzeichen zuzuordnen. Die Angabe einer "0" für die Nummer sowie von Leerstellen innerhalb der Nummer ist unzulässig. Es sind nur die Quellen anzugeben, die emissionsrelevant sind. Einmal vergebene Quellennummern sind generell beizubehalten.

Unzulässig sind:

- die Mehrfachverwendung einer Quellennummer oder
- die Wiederverwendung der Nummer einer nicht mehr emittierenden Quelle.

#### **Bezeichnung**

Es ist die Bezeichnung der Quelle anzugeben. Beispiele für Bezeichnungen sind:

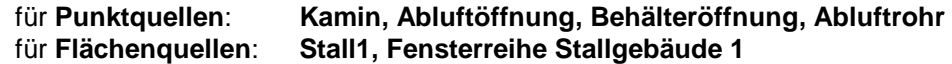

#### **Rechts-/Ost-Wert [m] Hoch-/Nord-Wert [m]**

Die örtliche Lage der Quelle wird auf der Grundlage der in den Bundesländern zu verwendenden Koordinatensysteme mit einer Mindestgenauigkeit von +/- 10 Metern angegeben. In Nordrhein-Westfalen ist dies das ETRS89/UTM (Europäische Terrestrische Referenzsystem 1989) - Koordinatensystem.

Bei Punktquellen beziehen sich die Rechts- und Hochwerte auf die Quellenmittelpunkte, bei Flächenquellen auf die Mittelpunkte der die Flächenquellen repräsentierenden Rechtecke.

**Hinweis:** Über die GIS-Funktion in den Formularen in BUBE (Link **GIS** jeweils rechts neben dem Feld 'Hoch-/Nordwert') kann die Karte mit der Position der Koordinaten veranschaulicht werden. Hier ist auch eine Koordinatensuche über die Adressdaten möglich. Eine Übernahme der Koordinaten geschieht zurzeit nur manuell.

#### **Fläche [m²]**

Die Austrittsfläche ist in Quadratmetern anzugeben. Als Austrittsfläche bei Punktquellen ist die als Quelle wirksame Fläche (z. B. bei Schornsteinen der lichte Mündungsquerschnitt) anzugeben. Bei einer Ersatzquelle für mehrere Einzelquellen ist die Summe der Einzelquellen anzugeben.

#### **Geom. Höhe [m]**

Als geometrische Höhe wird bei Punktquellen bzw. Flächenquellen die Höhe der Austrittsfläche über dem Erdboden in Metern angegeben. Ist dieser Wert bei Flächenquellen nicht konstant (z. B. bei Halden), so wird der arithmetische Mittelwert zwischen dem größten und kleinsten Wert ermittelt.

### **Formularmaske 4122 - Quellen**

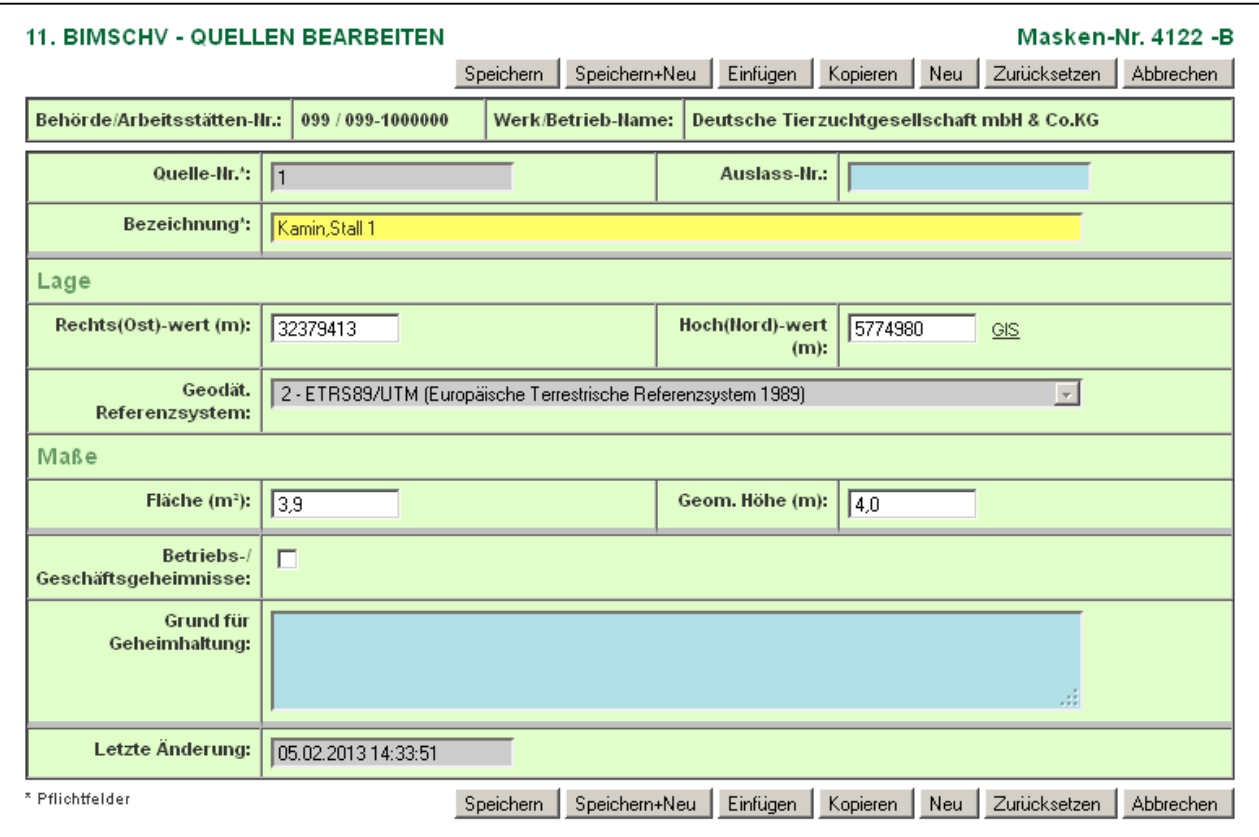

#### **Anlagen (Formularmaske 4132)**

Im Formular Anlagen sind Angaben zur Anlage bzw. zu Anlagenteilen und Nebeneinrichtungen zu machen. Sie beziehen sich stets auf die gesamte Anlage.

Die Anlagen-Angaben sind durch die Daten aus dem Anlagenkataster vorgegeben. Vorhandene Daten aus der Emissionserklärung eines vorherigen Erklärungszeitraums sind ebenfalls vorbelegt.

#### **Ggf. sind folgende Angaben zu ergänzen:**

#### **Installierte Leistung/Kapazität Maßzahl Einheit Bezug**

Es ist die Leistung bzw. Kapazität der Anlage anzugeben, die der Genehmigung bzw. der bestätigten Altanlagenanzeige entspricht. Die Angaben sind mit Maßzahl, Einheit und Bezug zu machen. Für die Einheit sind die Einheiten aus der Referenztabelle "Einheit" zu verwenden.

Bei Anlagen nach Nummer 7.1 des Anhangs zur 4. BImSchV sind die jeweils maximal zu belegenden Tierplatzzahlen bzw. die genehmigten Tierplatzzahlen zu verwenden.

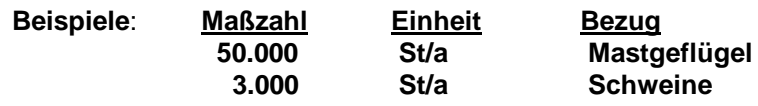

#### **Auszug Referenztabelle Einheiten**

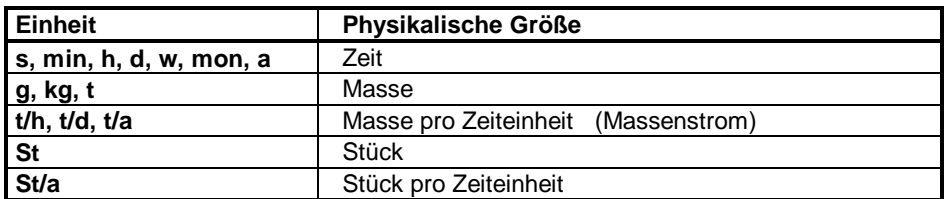

# **Formularmaske 4132 - Anlagen**

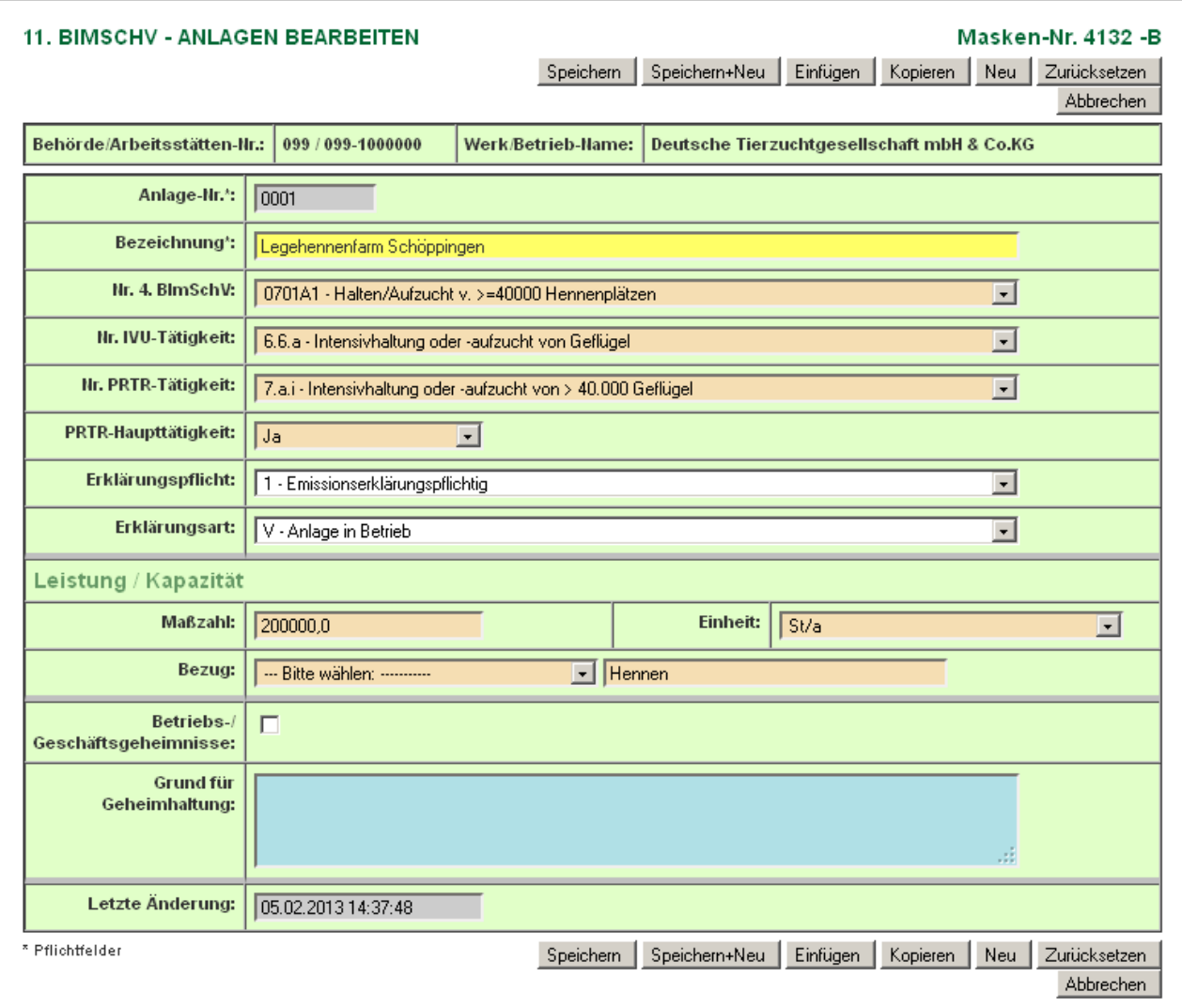

#### **Anlagenteile und Nebeneinrichtungen (AN) (BUBE - Formularmaske 4142)**

Gehören zu der Anlage Teile oder Nebeneinrichtungen, die für sich oder mit anderen als Anlagenteil und Nebeneinrichtungen (AN) im Sinne von § 1 Abs. 4 der 4. BImSchV gesondert genehmigungsbedürftig wären, **sollten** diese AN im Formular Anlagenteile oder Nebeneinrichtungen aufgeführt werden (optional). Gleichartige Anlagenteile und Nebeneinrichtungen, die im räumlichen Zusammenhang stehen (§ 1 Abs. 3), können zu einer AN zusammengefasst werden. Das Formular entfällt, wenn die Anlage keine AN enthält.

Die Angaben zu Anlagenteile und Nebeneinrichtungen sind ebenfalls durch die Daten aus dem Anlagenkataster vorgegeben. Vorhandene Daten aus der Emissionserklärung eines vorherigen Erklärungszeitraums sind ebenfalls vorbelegt.

Die Angaben zu den Anlagenteilen und Nebeneinrichtungen entsprechen inhaltlich denen der Angaben zu den Anlagen. Dementsprechend gelten die Ausführungen unter Anlagen auch für die Anlagenteile und Nebeneinrichtungen (AN).

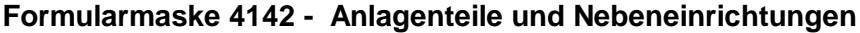

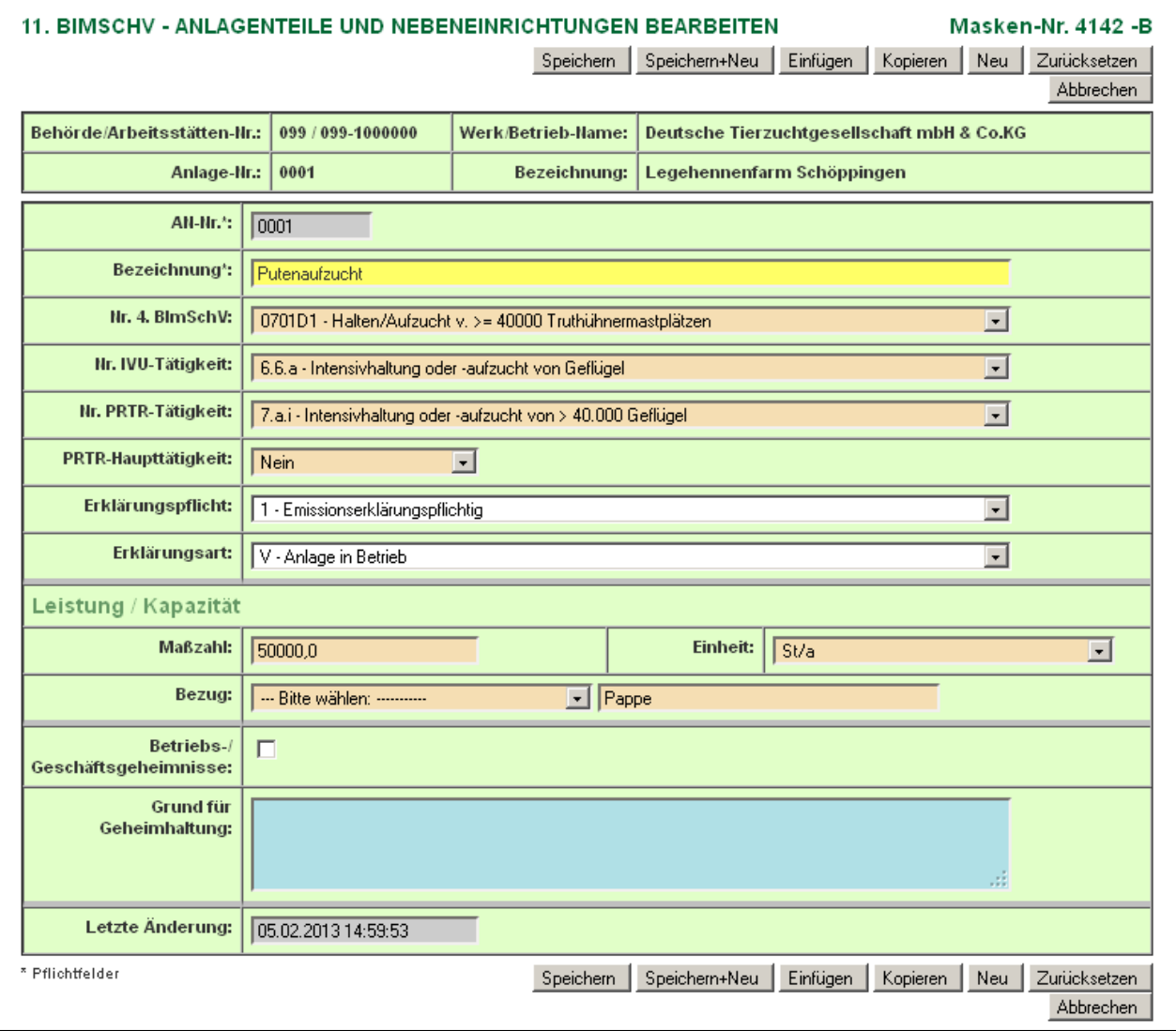

Folgende Anlagenteile und Nebeneinrichtungen (AN) sind üblicherweise bei der Tierhaltung und -aufzucht in der Landwirtschaft zu erwarten:

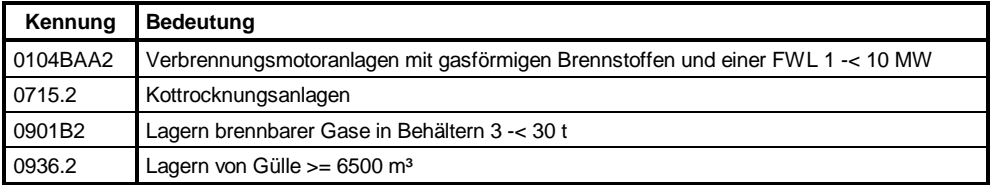

#### **Formular Emissionsrelevante gehandhabte Stoffe (BUBE - Formularmaske 4152)**

Anzugeben sind die Stoffe im Wesentlichen die Tiere, aus denen unmittelbar auf die von der Anlage oder ggf. AN ausgehenden Emissionen geschlossen werden kann oder die für die Aufstellung von Massenbilanzen erforderlich sind.

#### **Stoff-Nr.**

Im Feld **Stoff-Nr.** ist die der Bezeichnung zugeordnete Stoffnummer anzugeben. Die Bezeichnung kann ggf. auch ergänzt werden. Die zulässigen Stoffnummern sind der **Stoffdatei Emissionskataster** zu entnehmen.

#### **Bezeichnung**

Im Feld **Bezeichnung** ist der Name des gehandhabten Stoffes anzugeben. Handelsnamen sind zu vermeiden. Sollte dies nicht möglich sein, sind zusätzlich Hersteller und Hersteller-Nr. anzugeben.

#### **Verwendung**

Im Feld Verwendung ist die Kennung aus der Referenztabelle "Verwendungsart" zu verwenden.

#### **Auszug Refernztabelle Verwendungsarten**

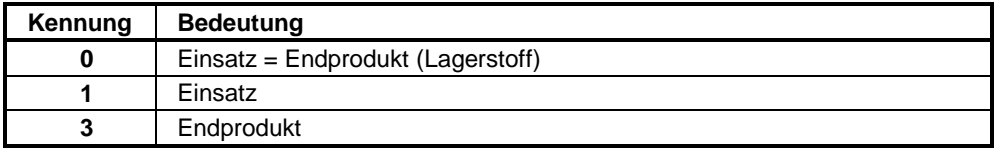

Die Kennung "**0**" (Einsatz=Endprodukt) kennzeichnet Stoffe, die innerhalb der Anlage keine chemische Umwandlung erfahren (z. B. Umschlaganlagen für staubende Güter, Silos). Die Kennung "**3**" (Endprodukt) ist für alle zu nennenden Produkte zu verwenden, die die Anlage verlassen. Diese ist die übliche Kennung der Verwendung für die Tierstoffe.

#### **Massenstrom [t/a]**

In diesem Feld ist die im gesamten Erklärungsjahr gehandhabte Menge des Stoffes in der Einheit Tonnen pro Jahr anzugeben. **Andere Einheiten sind unzulässig.** Für die einzelnen Tierarten ist die durchschnittliche Tierbelegungszahl des Stalls angegeben, multipliziert mit dem durchschnittlichen Gewicht eines Tieres. Das ergibt die Menge in Tonnen pro Jahr (t/a). Umrechnungsfaktoren für Tiere sind in der Referenztabelle "Kenngrößen Tiere" aufgeführt.

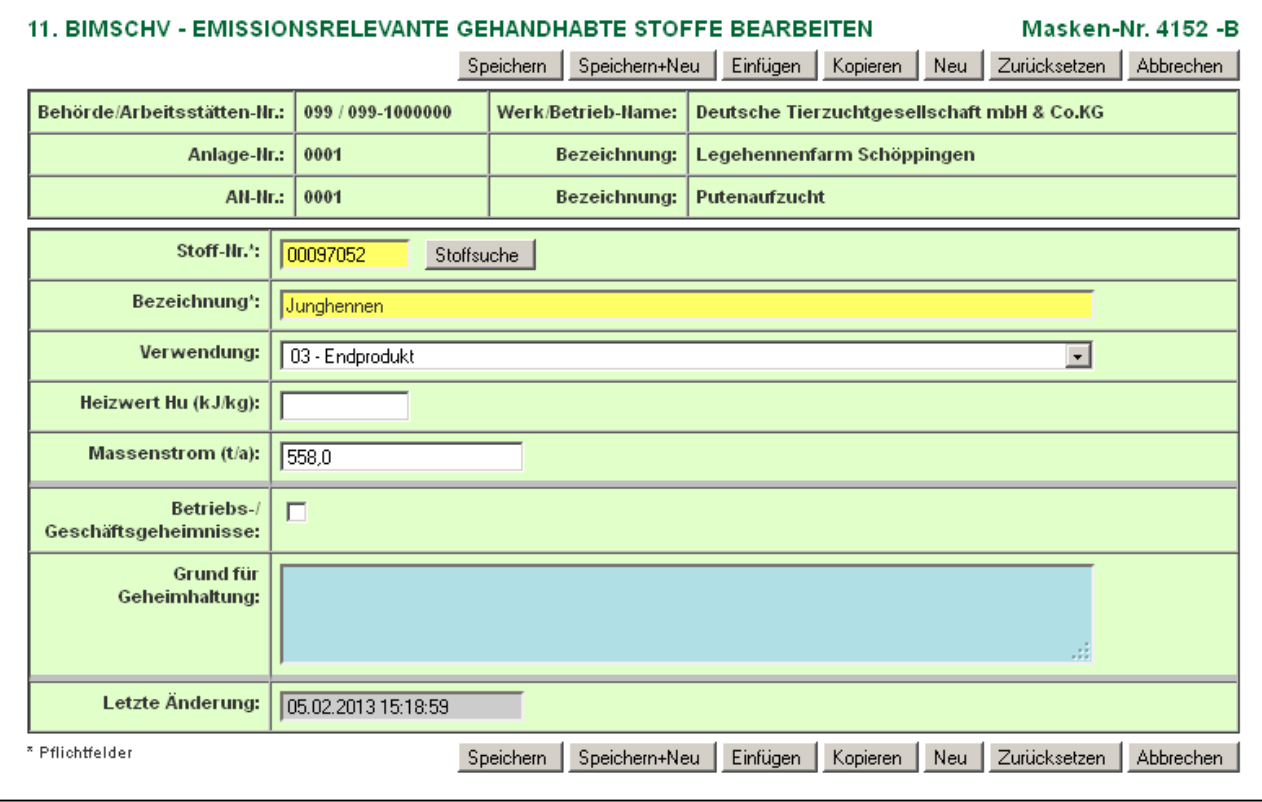

# **Formularmaske 4152 - Emissionsrelevante gehandhabte Stoffe**

Die Erfassung von gehandhabten Stoffen der Tierhaltung kann über die Formularmaske 11. BImSchV - Gehandhabte Stoffe der Tierhaltung Anlegen (Masken-Nr. 4156) erfolgen. Der Formularaufruf erfolgt über die Formularmaske 11. BImSchV - Emissionsrelevante gehandhabte Stoffe Liste (Masken-Nr. 4151 nach Betätigen der Schaltfläche *Neuer Tierstoff* oder bei vorhandenen Stoffen der Tierhaltung direkt aus dem Desktop über den Link.

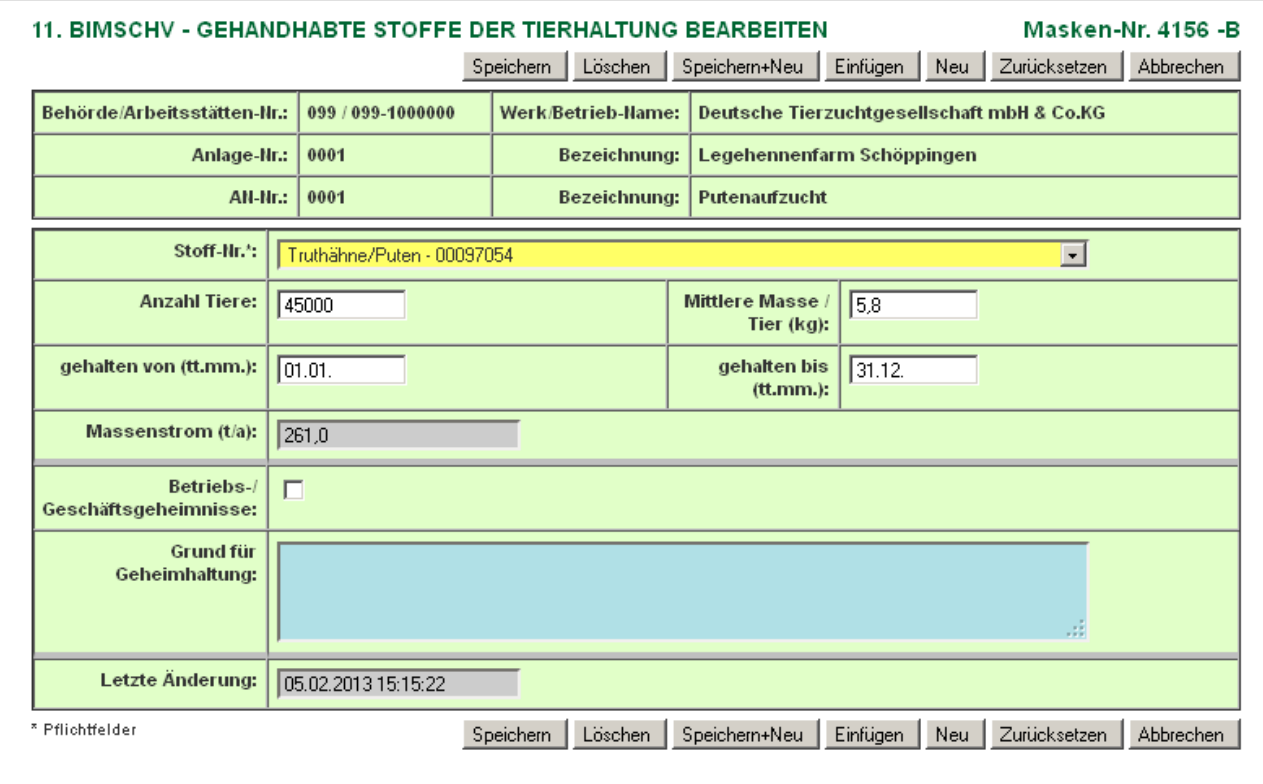

### **Formularmaske 4156 - Gehandhabte Stoffe der Tierhaltung**

Zur Erleichterung der Datenerfassung für Anlagen der Tierhaltung bei gleichzeitiger Verbesserung der Datenqualität wird die Möglichkeit angeboten, Tierzahlen und Standzeiten direkt zu erfassen.

Jeder Mastdurchgang wäre durch einen solchen Datensatz zu erfassen. Tiere, die ganzjährig im Bestand sind, werden durch genau einen solchen Datensatz erfasst. Für bestimmte Tierarten der hinterlegten Referenztabelle wird aus den Daten Anzahl der Tiere, mittlere Masse je Tier und des Haltungszeitraums der Massenstrom in der Einheit t/a umgerechnet.

Der Massenstrom wird wie folgt berechnet:

Massenstrom (t/a) = Anzahl Tiere x mittlere Masse/Tier (kg) x Anzahl der Tage aus gehalten (von bis) / Anzahl der Tage des Berichtsjahres / 1000

Folgende Datenfelder sind auszufüllen bzw. zu aktualisieren:

#### **Stoff-Nr.**

Im Feld Stoff-Nr. werden Tierarten aus der hinterlegten Referenztabelle als Auswahlliste angezeigt. Es ist eine Tierart auszuwählen.

### **Anzahl der Tiere**

Im Feld Anzahl der Tiere ist die Tierzahl im Haltungszeitraum einzutragen.

#### **Mittlere Masse / Tier (kg)**

Die mittlere Tiermasse in kg je Tier während der Haltungsdauer zu dem gewählten Stoff der Tierhaltung wird aus der hinterlegten Referenztabelle angezeigt und kann verändert werden.

#### **Gehalten von (tt.mm.)**

Im Feld Gehalten von ist der Anfangsdatum des Haltungszeitraums mit Tag und Monat einzutragen. Vorbelegt ist das Datenfeld mit 01.01.

#### **Gehalten bis (tt.mm.)**

Im Feld Gehalten bis ist das Enddatum des Haltungszeitraums mit Tag und Monat einzutragen. Vorbelegt ist das Datenfeld mit 31.12.

#### **Massenstrom (t/a)**

Der errechnete Massenstrom in t/a wird nach dem Speichern angezeigt.

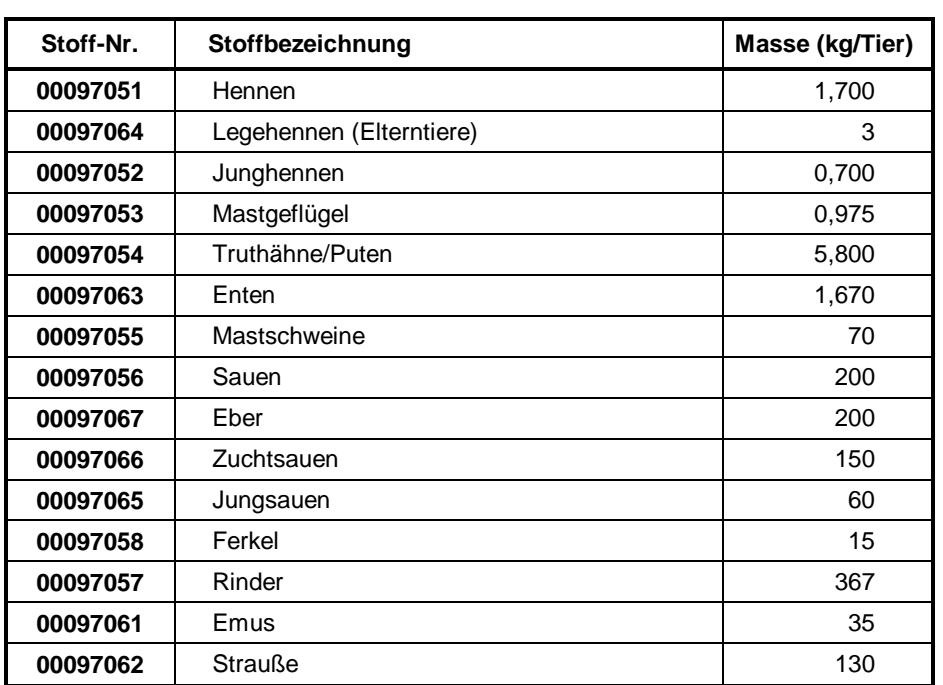

#### **Referenztabelle Kenngrößen Tiere**

Nach dem Betätigen der Schaltfläche *Speichern* wird der Datensatz gespeichert und hierzu automatisch ein emissionsrelevanter gehandhabter Stoff (Stoff-Nr., Bezeichnung, Verwendung = 03 - Produkt und Massenstrom) in der Formularmaske 11. BImSchV - Emissionsrelevante gehandhabte Stoffe (Masken-Nr. 4152) generiert und in die Liste der emissionsrelevanten gehandhabten Stoffe (Masken-Nr. 4151) übernommen.

Veränderungen an einem mittels der Formularmaske 11. BImSchV - Gehandhabte Stoffe der Tierhaltung (Masken-Nr. 4156) erfassten Stoffes können nur in dieser Maske gemacht werden. In der Formularmaske 11. BImSchV - Emissionsrelevante gehandhabte Stoffe (Masken-Nr. 4152) kann der Stoff nicht verändert werden. Um Änderungen an einem Stoff der Tierhaltung vorzunehmen, ist die Formularmaske 11. BImSchV - Gehandhabte Stoffe der Tierhaltung Bearbeiten (Masken-Nr. 4156) mit einen Mausklick auf die Bezeichnung Tierhaltung unterhalb des gehandhabten Stoffes im Desktop aufzurufen.

**Hinweis**:Wurde für den Stoff der Tierhaltung eine Emissionsberechnung durchgeführt, kann der Soff nicht verändert werden. In solchen Fällen kann der Stoff der Tierhaltung nur gelöscht und dann ggf. neu erfasst werden.

## **Formular Emissionsverursachende Vorgänge (BUBE - Formularmaske 4162)**

In diesem Formular sind die emissionsverursachende Vorgänge mit den Angaben zum Abgasstrom und zur Abgasreinigung aufzuführen.

Alle Vorgänge/Abläufe in der Anlage sind aufzuführen, bei denen Emissionen entstehen können. Sie sind immer dann getrennt anzugeben, wenn die einzelnen Vorgänge zu unterschiedlichen Emissionen führen. Neben den normalen Betriebsvorgängen (Normalbetrieb, Dauerbetrieb) sind auch die Vorgänge unter Ausnahmebedingungen (Anfahren, Abfahren, Lastwechsel, Wartung, Reinigung usw.) und Störungen zu beschreiben.

#### **Formular Emissionen (BUBE - Formularmaske 4172)**

Das Formular Emissionen enthält die Angaben über die emittierten Stoffe, die bei den in Formular Emissionsverursachende Vorgänge aufgeführten Vorgängen emittiert werden. Es sind grundsätzliche alle emittierten Stoffe und nicht nur die in Genehmigungsbescheiden genannten Stoffe oder nur gemessene Stoffe in der Emissionserklärung anzugeben.

Emissionen sind von jeder erklärungspflichtigen Anlage gemäß § 3 Abs. 1 der 11. BImSchV als Einzelstoff und nur in einzelnen Fällen wie z. B. NMVOC als Summenparameter anzugeben.

# **Emissionsvorgänge und Emissionen werden fast ausschließlich mit der Emissionsberechnungsfunktion ermittelt und eingetragen.**

# **III. Emissionsberechnung**

BUBE enthält im Modul 11. BImSchV eine Funktion zur Emissionsberechnung. Mittels eines Berechnungs-Assistenten wird der Anwender bei der Berechnung geführt. Aus den Angaben zu einem gehandhabten Stoff können für bestimmte Anlagenarten nach 4. BImSchV mit Hilfe der in der Datenbank hinterlegten Emissionsspektren und Emissionsfaktoren die Emissionen berechnet werden. Die Funktion steht nur für solche gehandhabte Stoffe zur Verfügung, für die auch Emissionsfaktoren vorhanden sind. Die verwendeten Emissionsfaktoren sind unter den Ländern abgestimmt und werden in den einzelnen Ländern einheitlich angewendet. Ebenfalls mittels Emissionsfaktoren werden die PM<sub>10</sub>-Anteilswerte und PM2,5-Anteilswerte aus den Staubangaben und den angegebenen Abgasreinigungsanlagen bestimmt.

Für folgende Tierstoffe in Verbindung mit der Verwendungsart und der Anlagenart steht die Emissionsberechnung zur Verfügung:

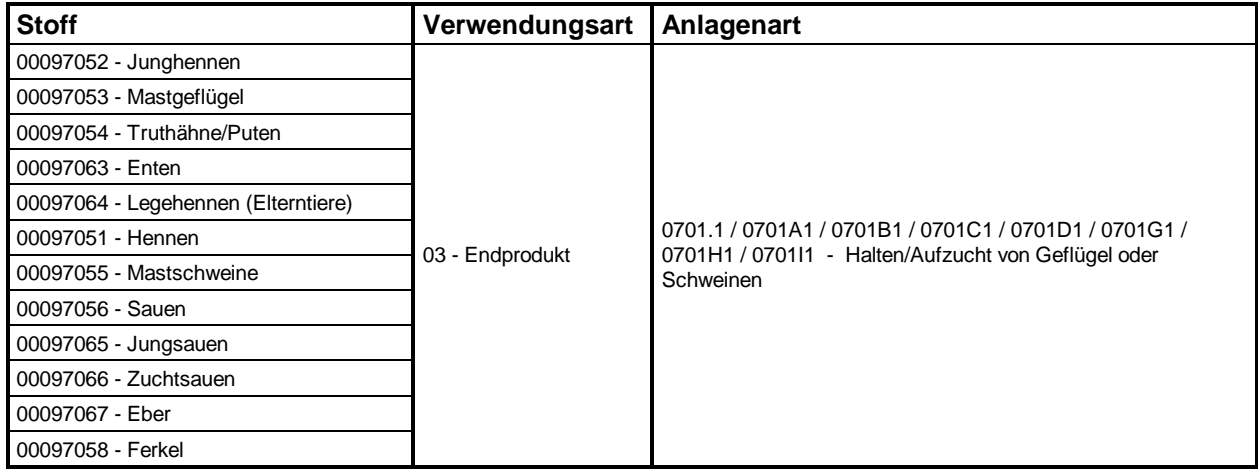

#### **Berechnungsablauf**

Ausgangspunkt einer Berechnung ist die Listenseite der gehandhabten Stoffe (Maske 4151). Nach Auswahl eines Tierstoffes (Häkchen in Spalte Wähle setzen) wird die Berechnung durch Betätigen der Schaltfläche *Emissionsberechnung* aufgerufen.

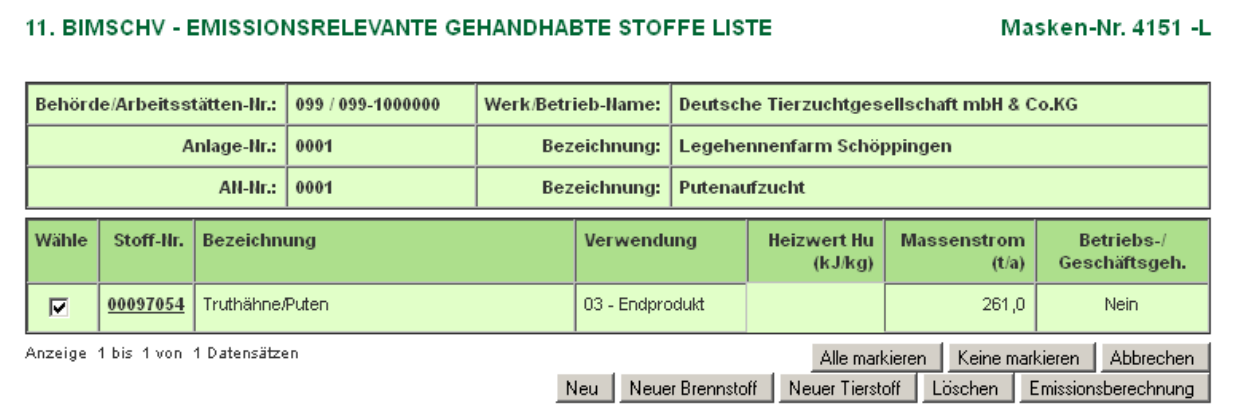

Eine Berechnung ist nur in dem Fall möglich, wenn die Kombination aus

- Nr. 4. BImSchV der Anlage bzw. der AN
- gehandhabten Stoff (Stoff-Nr.)

und

- Verwendungsart

mit den in vorstehender Tabelle aufgeführten Größen exakt übereinstimmt. Wird die Berechnung für einen anderen Stoff (Kombination) gestartet, erfolgt die Meldung: "Für diesen gehandhabten Stoff ist keine Berechnung möglich!!"

Ist die Berechnung für den gewählten Stoff möglich, wird das Berechnungsformular 4157 geöffnet.

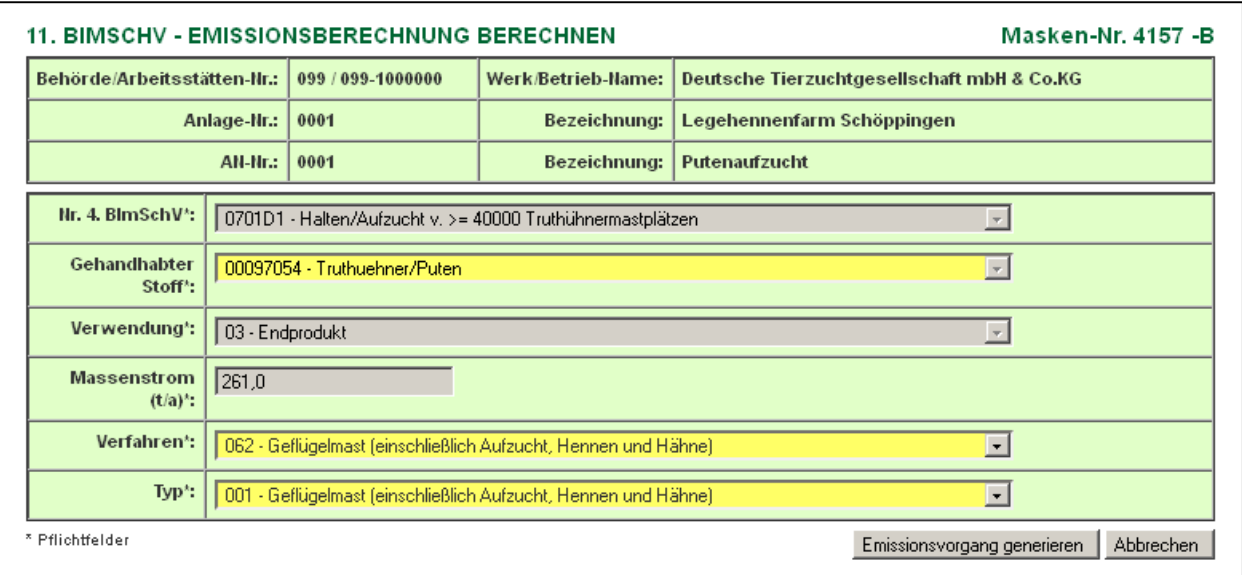

Das Formular enthält zunächst die Datenfelder Nr. 4. BImSchV, Gehandhabter Stoff, Verwendung und Massenstrom der bereits vorhandenen Basisdaten für die Berechnung. Diese Daten können nicht verändert werden. Nun sind zunächst das Verfahren und der Typ des Prozesses, in dem der Tierstoff verwendet wird, aus der hinterlegten Referenztabelle auszuwählen.

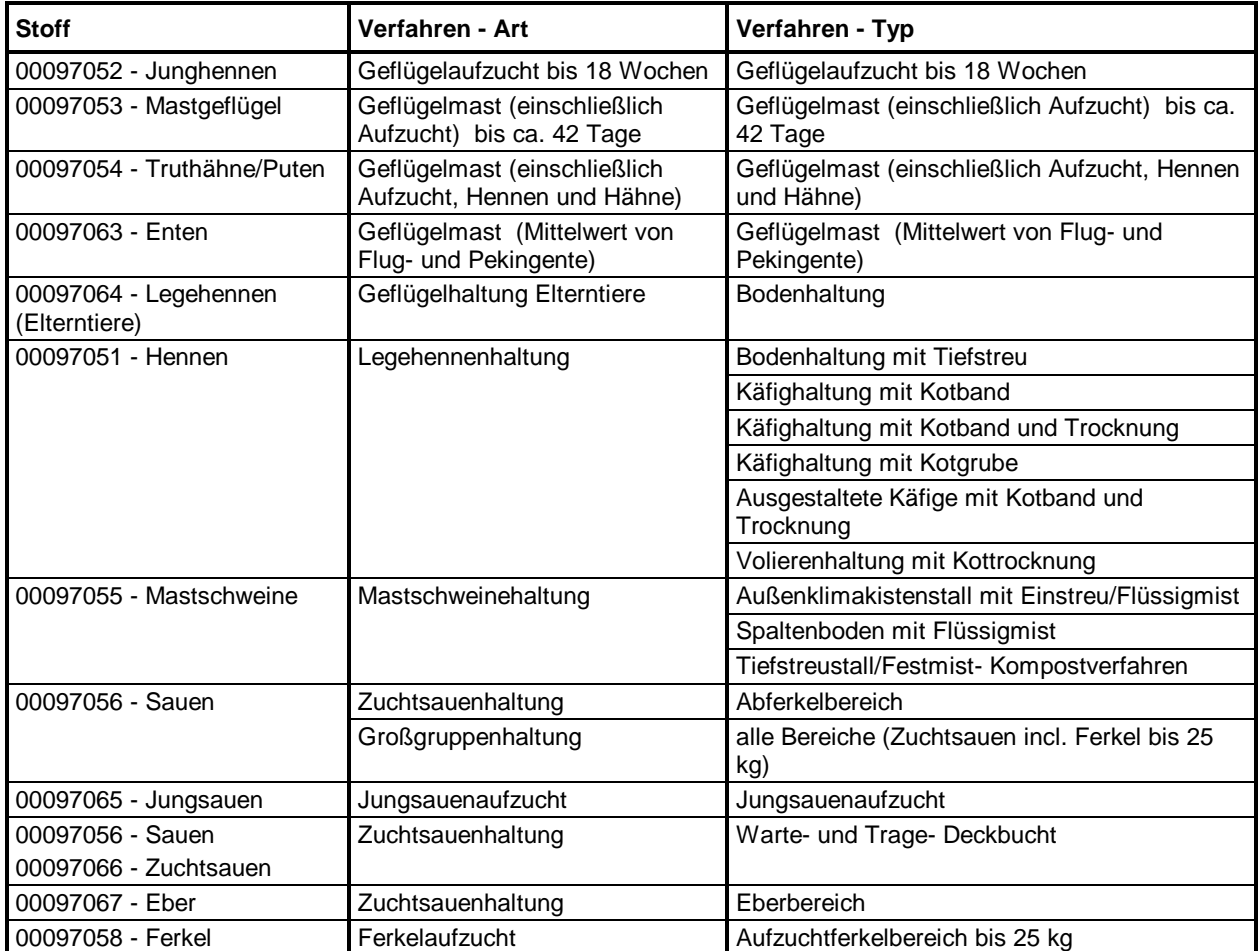

Mit Betätigen der Schaltfläche *Emissionsvorgang generieren* wird das Formular 4157 für die Eingabe der weiteren Daten zum Emissionsvorgang geöffnet.

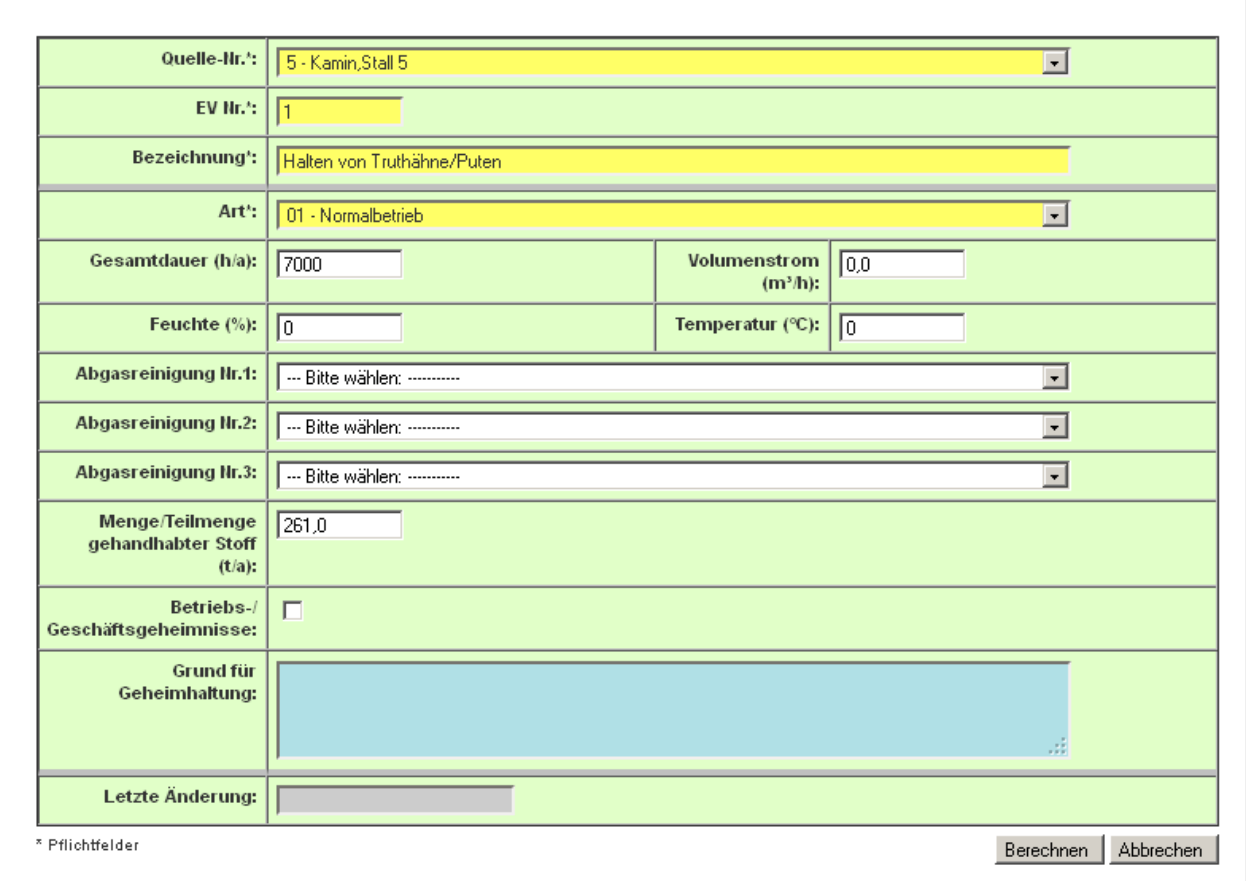

Folgende Datenfelder sind für den zu generierenden Emissionsverursachenden Vorgang (EV) auszufüllen:

#### **Quelle Nr.**

Ein emissionsverursachender Vorgang setzt Emissionen im Erklärungszeitraum über eine der im Formular Quellen genannten Quellen frei. Die Quellennummer muss im Formular Quellen aufgeführt sein und ist von dort zu übernehmen. Im Feld Quelle-Nr. ist die Quelle aus der Auswahlliste auszuwählen und einzutragen, über die die zu berechnenden Emissionen freigesetzt werden.

#### **EV Nr.**

Innerhalb einer Anlage/AN sind die emissionsverursachenden Vorgänge (EV) im Feld **Nr.** fortlaufend zu nummerieren.

#### **Bezeichnung**

Im Feld **Bezeichnung** ist jeder emissionsverursachende Vorgang stichwortartig zu erläutern. Dabei ist der Vorgang so zu bezeichnen, dass die Behandlung der gehandhabten Stoffe klar zu erkennen sowie Rückschlüsse auf die Emissionen möglich sind. Das Feld ist entsprechend des gewählten Tierstoffes vorbelegt und kann verändert werden.

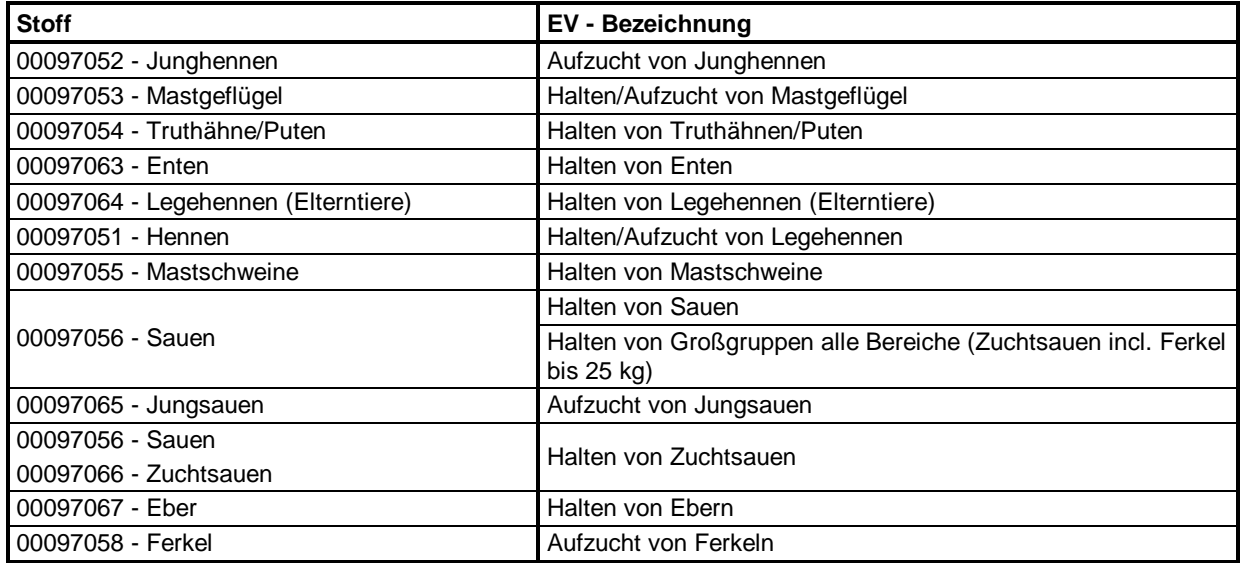

#### **Art**

Im Feld Art sind die Kennungen aus der Referenztabelle "Art des emissionsverursachenden Vorgangs" zu verwenden. Die übliche Art wird mit der Kennung **1 - Normalbetrieb** vorbelegt und kann verändert werden.

#### **Gesamtdauer [h/a**

Für den Vorgang ist die Gesamtdauer in h/a anzugeben. Die maximale Jahresgesamtdauer kann 8760 h betragen. Da ein Erklärungsjahr fast immer ein Schaltjahr ist, kann die maximale Jahresgesamtdauer 8784 h betragen.

#### **Volumenstrom i. tr. N. [m³]**

Als Abgasstrom ist der Volumenstrom (Abgas, Abluft) des Trägergases zu verstehen, mit dem die einzelnen Stoffarten emittiert werden. Der Abgasvolumenstrom ist das durchschnittlich pro Stunde emittierte Abgasvolumen in m³/h für den Normzustand (273 K, 1013 hPa) **trocken** nach Abzug des Feuchtegehalts. In Einzelfällen ist die Angabe eines Abgasvolumenstroms nicht möglich oder nicht sinnvoll (z. B. bei Haldenabwehungen, offener Umschlag staubender Güter, diffuse Emissionen aus einem Prozessfeld). In solchen Fällen wird der Wert "0" angegeben.

#### **Feuchte [Vol %]**

Der Feuchtegehalt des Abgases ist in Vol.-% bezogen auf den gesamten Abgasvolumenstrom anzugeben.

Die Feuchte ist in der Regel in Messberichten enthalten, ggf. liegen auch Messungen an vergleichbaren Quellen oder Anlagen vor. Stehen Messungen nicht zur Verfügung, kann der Feuchtegehalt z. B. durch Kondensation nach der Absorptionsmethode, nach der psychrometrischen Differenz oder der Lithiumchlorid-Taupunkt-Methode bestimmt bzw. aus Stoffinformationen (Verbrennungsberechnungen bei Feuerungen) errechnet werden. Bei Raumabluft kann z. B. der Tagesmittelwert der Feuchte zugrunde gelegt werden (Anhaltswerte für Raumluft: 1 - 2 Vol.-%).

#### **Temperatur [°C]**

Die Abgastemperatur ist die durchschnittliche Temperatur des Abgasvolumenstromes oder des aus der Mischung mit anderen Teilströmen entstandenen Gesamtabgasvolumenstromes an der Quellenmündung. Es sind Temperaturwerte in der Einheit Grad Celsius anzugeben. Liegen Temperaturwerte nicht vor (z. B. bei diffusen Quellen), ist die mittlere Jahrestemperatur anzugeben.

#### **Abgasreinigungsart Nr.1 Abgasreinigungsart Nr.2 Abgasreinigungsart Nr.3**

Wird der Abgasstrom über eine Abgasreinigung gereinigt, ist die Kennung für die **Nr.** der Abgasreinigungsart aus der Referenztabelle "Abgasreinigungsart" zu verwenden. Sind mehrere Abgasreinigungsarten hintereinander geschaltet, können zwei weitere Arten durch ihre Kennung angegeben werden. Sind mehr als drei Abgasreinigungsarten hintereinander geschaltet, ist eine Kennung der Kombinationen zu wählen.

### **Auszug Referenztabelle Abgasreinigungsart**

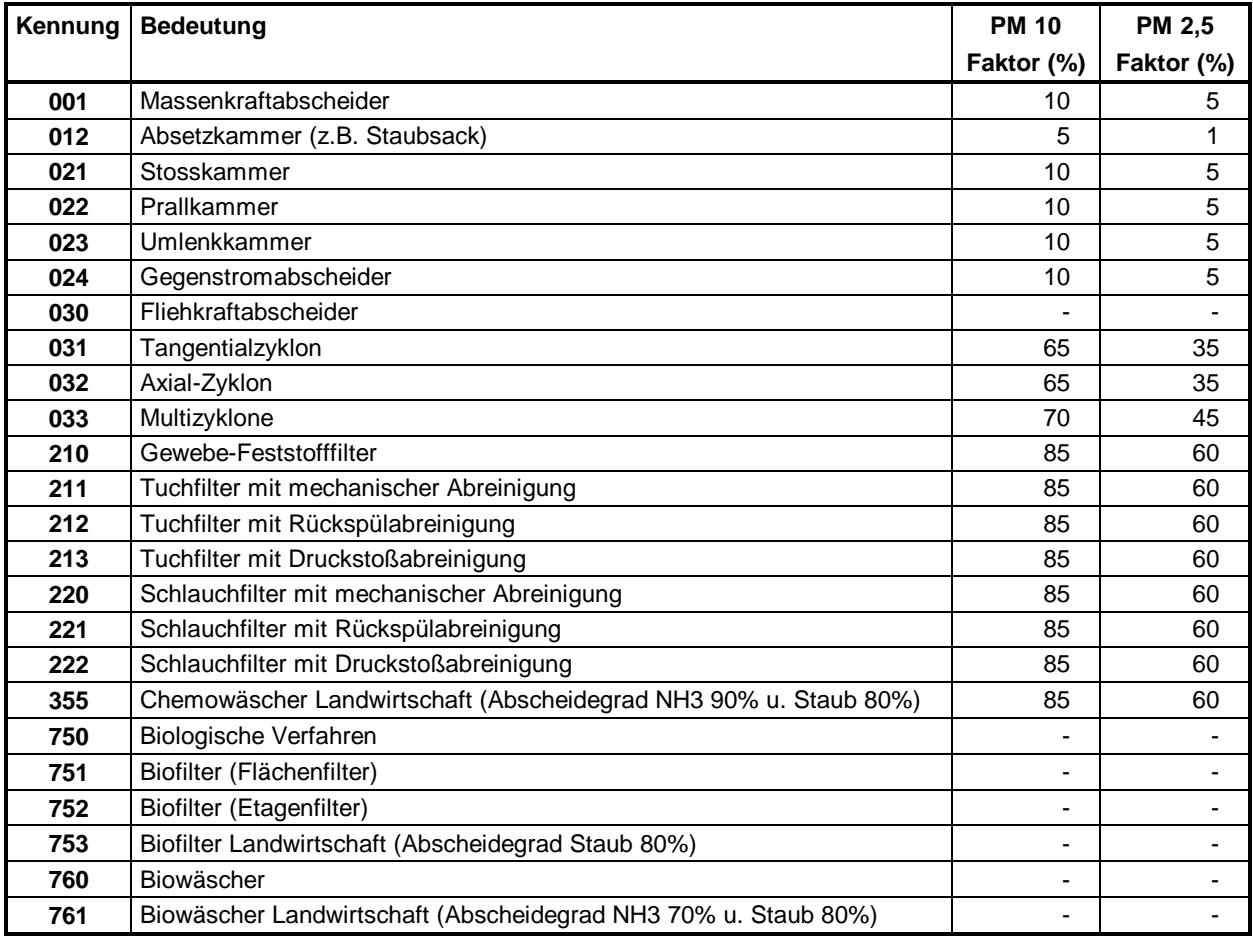

## **Menge / Teilmenge gehandhabter Stoff (t/a)**

In diesem Feld ist die Menge - dies kann auch eine Teilmenge sein - des Stoffes in t/a einzutragen. Das Feld ist vorbelegt mit der gesamten Einsatzmenge des Tierstoffes bzw. der restlichen Teilmenge, die nach evtl. vorherigen Berechnungen verblieben ist. Die angegebene Menge / Teilmenge darf nur kleiner oder gleich als die Vorgabe sein.

Nach der Eingabe der entsprechenden Daten wird die Berechnung mit Betätigen der Schaltfläche *Berechnen* gestartet und durchgeführt.

Die berechneten Emissionen werden daraufhin im weiteren Datenformular 4157-L angezeigt. Der Anwender hat hier die Möglichkeit, die verwendeten Emissionsfaktoren in dem Datenfeld zu verändern. Die Berechnung ist im Falle einer Änderung eines Emissionsfaktors über der Schaltfläche *Neu Berechnen* nochmals durchzuführen.

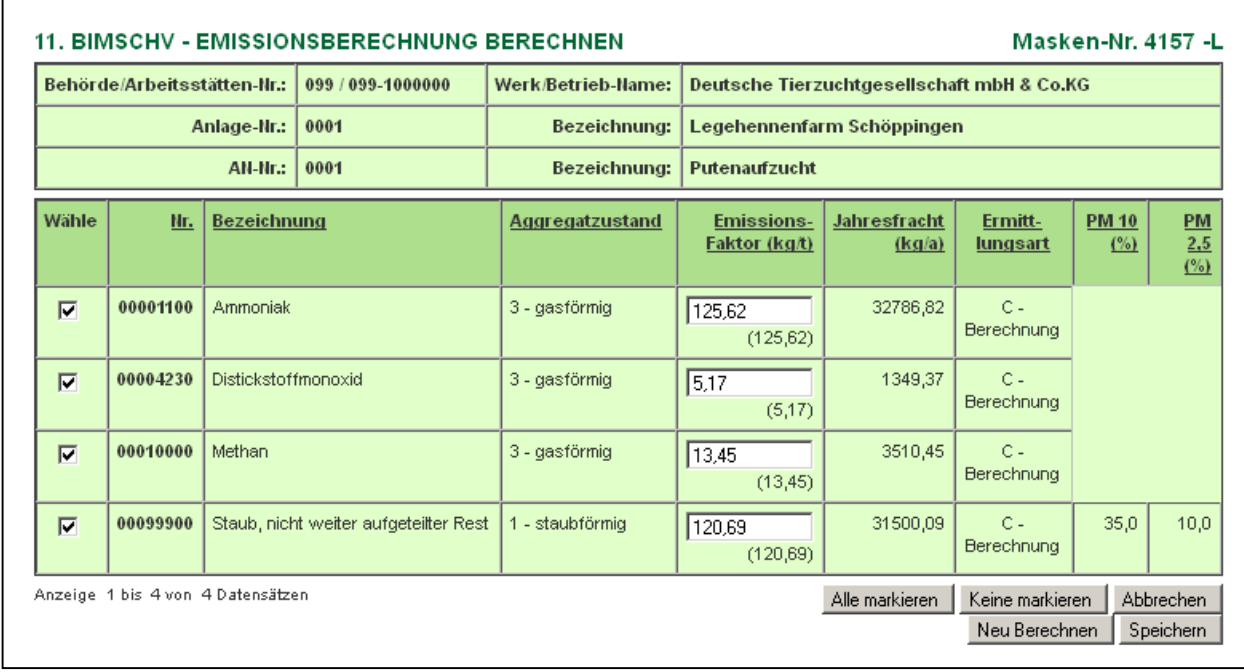

Mit Betätigen der Schaltfläche *Speichern* werden der generierte emissionsverursachende Vorgang und die Emissionen gespeichert und in die Formularseite 11. BImSchV - Emissionsverursachende Vorgänge (Formular 4162) bzw. 11. BImSchV - Emissionen (Formular 4172) übernommen. Es können auch nur einzelne Emissionen übernommen werden. Eine durchgeführte Emissionsberechnung kann jederzeit über die Formularseite 4162 modifiziert werden.

**Beachten**: Der gehandhabte Stoff in der Regel der Tierstoff, mit dem eine Emissionsberechnung durchgeführt wurde, kann nachträglich nicht mehr verändert werden. Sind Änderungen des Massenstroms (Anzahl der Tiere) durchzuführen, muss erst der emissionsverursachende Vorgang dazu gelöscht werden. Die Emissionsberechnung ist dann für den veränderten Tierstoff neu durchzuführen.

### **IV. Abschluss der Bearbeitung**

Nach Abschluss der Erfassungsarbeiten müssen die Daten programmtechnisch geprüft werden. Dazu ist die Funktionsseite (Maske 4100) aufzurufen (Mausklick im Menü auf **Funktionen**).

Unter **Spezielle Bearbeitungen** ist die Funktion **Prüfen der Daten** auswählen und mit Betätigen der Schaltfläche *Starten* auszuführen.

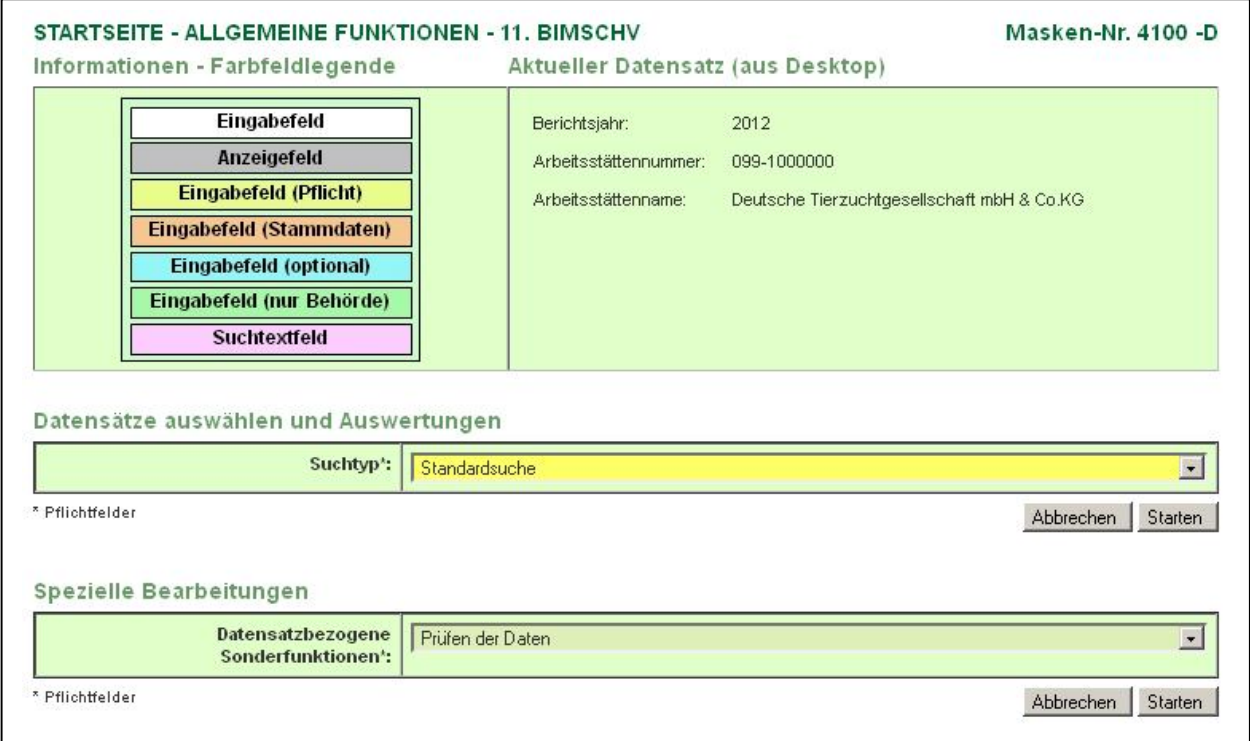

In der folgenden Formularmaske 4200 ist die Schaltfläche *Prüfung starten* zu betätigen.

Nach Beendigung der Prüfung wird das Prüfprotokoll angezeigt.

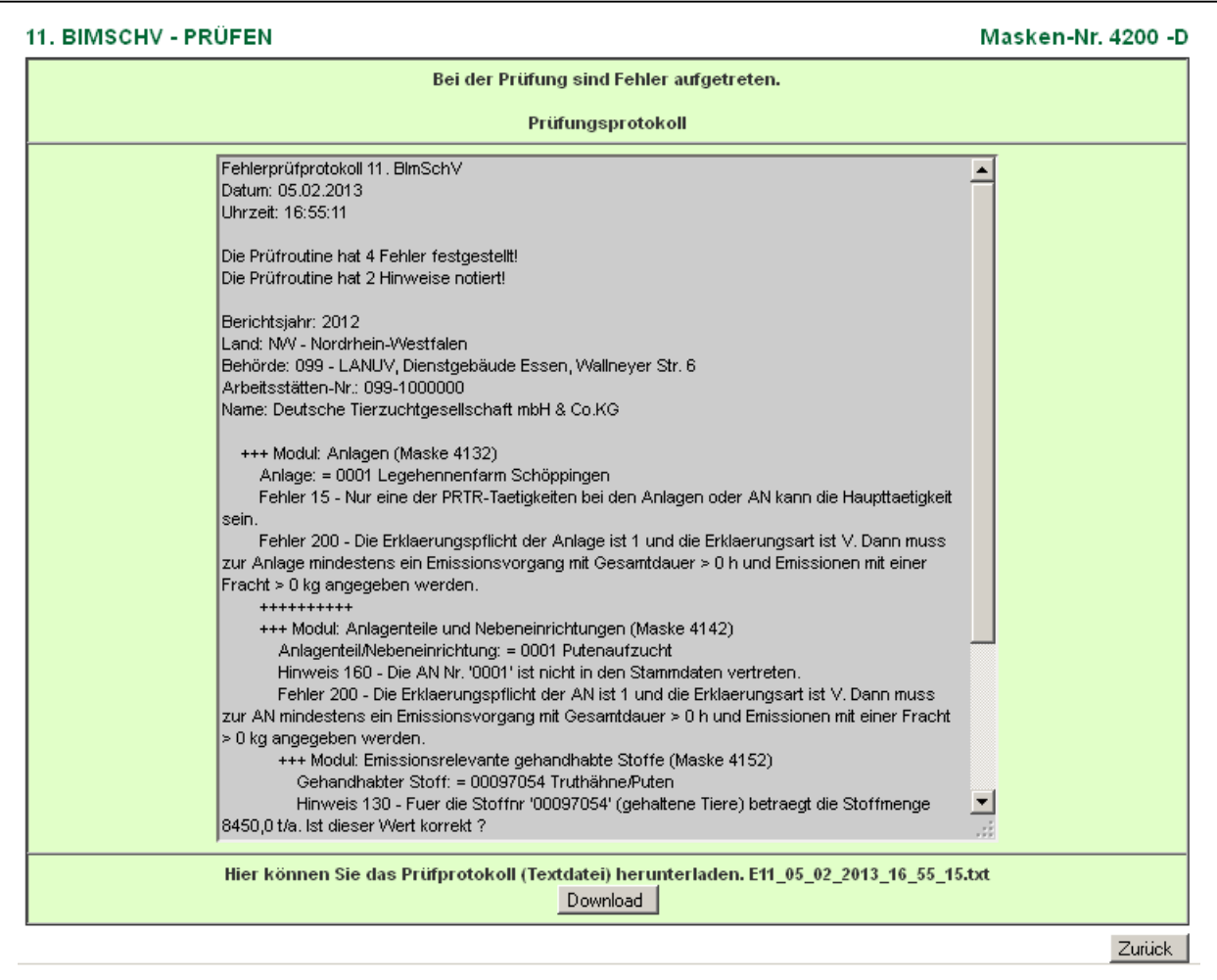

Das Prüfprotokoll kann und sollte der besseren Lesbarkeit wegen heruntergeladen (Schaltfläche *Download*) und mit einem Textprogramm geöffnet und kontrolliert werden.

Verläuft die Prüfung nicht fehlerfrei, müssen die beschriebenen Fehler korrigiert werden. Erst bei fehlerfreier Prüfung kann die Bearbeitung beendet und der Bericht an die zuständige Behörde abgegeben werden.

Zur Abgabe der Emissionserklärung ist auf der Funktionsseite 4100 unter der Überschrift **Abgabe und Bearbeitungsrechte** in der 2. Auswahlliste rechts neben **ODER Abgabe bzw. Rückgabe** der Eintrag 'Abgabe der Emissionserklärung' auszuwählen und die Funktion mit Betätigen der Schaltfläche *Starten* auszuführen.

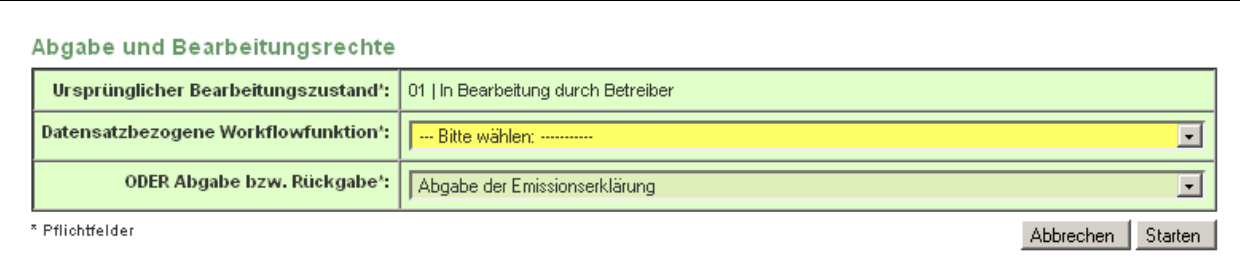

Der am Bildschirm erscheinende Hinweis auf den Verlust des Bearbeitungsrechts an den Daten ist zu bestätigen. Nach der Abgabe des Berichtes ist eine Bearbeitung durch den Betreiber nicht mehr möglich. Die zuständige Behörde kann bei Bedarf jeder Zeit das Bearbeitungsrecht an den Betreiber für eine nachträgliche Bearbeitung zurückgeben.

#### Die erfolgreiche Abgabe wird mit folgender Meldung angezeigt:

#### **Status**

. Die Meldung wurde als abgegeben gekennzeichnet und der Abgabebericht wurde versendet!

An den Betreiber und die zuständige Behörde wird eine E-Mail mit dem Abgabebericht versandt.

- **Hinweis:** Wenn der Betreiber nach der Abgabe der Emissionserklärung eine Korrektur durchführen möchte, muss er die zuständige Behörde telefonisch oder per E-Mail benachrichtigen und das Bearbeitungsrecht zurückfordern. Die Behörde gibt das Bearbeitungsrecht zurück. Hierüber erhält der Betreiber ebenfalls eine Benachrichtigungs-E-Mail.
- **Beachten:** Nach einer Datenkorrektur durch den Betreiber muss die Emissionserklärung erneut abgegeben werden.